## **Aufgabeverzeichnis erstellen für Sendungen mit Datamatrix-Code**

## **Inhalt Datamatrix-Code**

Werden Sendungen mit Letter ID (Datamatrix-Code der Post) aufgegeben, ist die im Datamatrix-Code enthaltene Auftragsnummer ins Aufgabeverzeichnis zu übertragen.

Die Auftragsnummer dient für Hinweise zum Sortierstatus (bei maschinell sortierten Sendungen) und beim Retourenhandling als Identifikationsnummer.

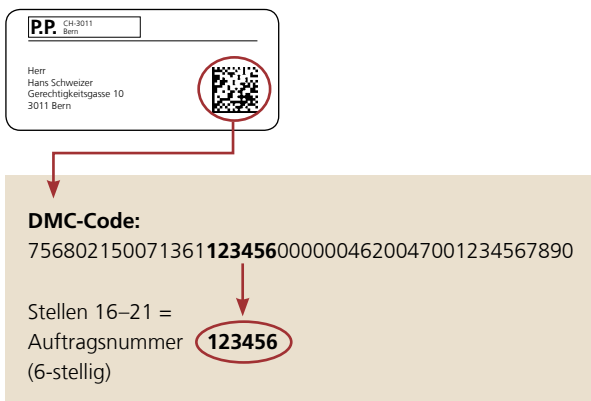

## **Erstellung Aufgabeverzeichnis**

Wird ein Aufgabeverzeichnis erstellt, ist bei Schritt 4 «Weitere Daten» die Verbindung zwischen den aufgegebenen Sendungen und der Sendungsverfolgung (Sortierstatus) herzustellen.

- **1.** Wählen Sie **Aufgabeart** «PP-Frankierung mit Letter ID».
- **2.** Tragen Sie die **Auftragsnummer** ein (identisch mit Datamatrix-Code).
- **3.** Erfassen Sie bei Bedarf individuelle **Kundenreferenzen.**

Sendungen aufgeben **Cinetallussar** 2. Produkt 1. Absender Informationen zu<br>Aufgabeart\* [i] **1. BAR** erung mit Letter ID Auftragsnummer\* [1] 123456 **2.** Kundenreferenz<br>© Freie Eingabe Kundenmailing **3.**O Vorerfasster Text Beleg für den Kunden<br>
- D. Nur online @ Versand per Email ● Freie Eingabe [j] © Vorerfasst [j] musterhans@post.ch **E Versand physisch** rück speichern und schliessen

**Post CH AG Transaktionspost PostMail Wankdorfallee 4 3030 Bern**

**Telefon +41 (0)848 888 888 [kundendienst@post.ch](mailto:kundendienst@post.ch) [www.post.ch/letter-id](http://www.post.ch/letter-id)**

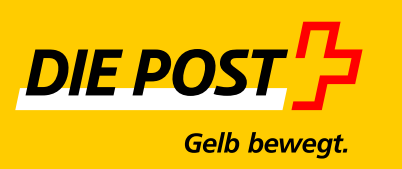